## **Adding Offline Donations**

## **Donation Tools**

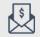

Add Offline Donation

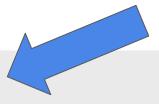

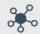

Manage Matches and Challenges

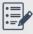

Manage Donations

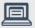

**Embed a Donate Button** 

- Under **Donation** Tools on your Giving Day Dashboard
- Click "Add Offline Donations"
- This button will only appear AFTER the giving day donations have been opened!

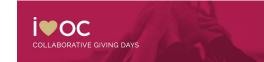

## **Adding Offline Donations**

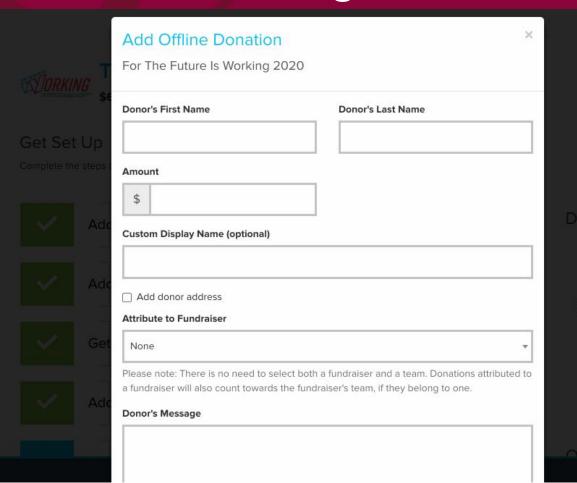

- Donor First & Last Name
- Amount
- Display Name
- Mailing Address
- Attribute to a P2P
  Fundraiser
- Custom Message
- Donor Privacy Options
- Email Receipt

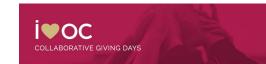